# Using Python for Interactive Data Analysis

Perry Greenfield Robert Jedrzejewski Vicki Laidler Space Telescope Science Institute

18th April 2005

## 1 Tutorial 2: Reading and plotting spectral data

In this tutorial I will cover some simple plotting commands using Matplotlib, a Python plotting package developed by John Hunter of the University of Chicago. I will also talk about reading FITS tables, delve a little deeper into some of Python's data structures, and use a few more of Python's features that make coding in Python so straightforward. To emphasize the platform independence, all of this will be done on a laptop running Windows 2000.

## 1.1 Example session to read spectrum and plot it

The sequence of commands below represent reading a spectrum from a FITS table and using matplotlib to plot it. Each step will be explained in more detail in following subsections.

```
> > > import pyfits
>>> from pylab import * # import plotting module
> > > pyfits.info('fuse.fits')
>>> tab = pyfits.getdata('fuse.fits') # read table
>>> tab.names # names of columns
>>> tab.formats # formats of columns
>>> flux = tab.field('flux') # reference flux column
\rightarrow > \times wave = tab.field('wave')
>>> flux.shape \longrightarrow + show shape of flux column array
>>> plot(wave, flux) # plot flux vs wavelength
   # add xlabel using symbols for lambda/angstrom
>>> xlabel(r'$\lambda (\angstrom)$', size=13)
> > > ylabel('Flux')
# Overplot smoothed spectrum as dashed line
>>> from numarray.convolve import boxcar
\Rightarrow \Rightarrow sflux = boxcar(flux.flat, (100,)) # smooth flux array
>>> plot(wave, sflux, '--r', hold=True) # overplot red dashed line
>>> subwave = wave.flat[::100] # sample every 100 wavelengths
\rightarrow > \rightarrow subflux = flix.flat[::100]
```

```
>>> plot(subwave,subflat,'og') # overplot points as green circles
>>> errorbar(subwave, subflux, yerr=0.05*subflux, fmt='.k')
>>> legend(('unsmoothed', 'smoothed', 'every 100'))
>>> text(1007, 0.5, 'Hi There')
   # save to png and postscript files
>>> savefig('fuse.png')
>>> savefig('fuse.ps')
```
## 1.2 Using Python tools on Windows

Most of the basic tools we are developing and using for data analysis will work perfectly well on a Windows machine. The exception is PyRAF, since it is an interface to IRAF and IRAF only works on Unix-like platforms. There is no port of IRAF to Windows, nor is there likely to be in the near future. But numarray, PyFITS, Matplotlib and of course Python all work on Windows and are relatively straightforward to install.

## 1.3 Reading FITS table data (and other asides...)

As well as reading regular FITS images, PyFITS also reads tables as arrays of records (recarrays in numarray parlance). These record arrays may be indexed just like numeric arrays though numeric operations cannot be performed on the record arrays themselves. All the columns in a table may be accessed as arrays as well.

> > > import pyfits

When you import a module, how does Python know where to look for it? When you start up Python, there is a search path defined that you can access using the path attribute of the sys module. So:

```
> > > import sys
>>> sys.path
[", 'C:\\WINNT\\system32\\python23.zip',
'C:\\Documents and Settings\\rij\\SSB\\demo',
'C:\\Python23\\DLLs', 'C:\\Python23\\lib',
'C:\\Python23\\lib\\plat-win',
'C:\\Python23\\lib\\lib-tk',
'C:\\Python23',
'C:\\Python23\\lib\\site-packages ',
'C:\\Python23\\lib\\site-packages\\Numeric',
'C:\\Python23\\lib\\site-package s\\gtk-2.0',
'C:\\Python23\\lib\\site-packages\\win32',
'C:\\Python23\\lib\\site -packages\\win32\\lib',
'C:\\Python23\\lib\\site-packages\\Pythonwin']
```
This is a list of the directories that Python will search when you import a module. If you want to find out where Python actually found your imported module, the \_\_file\_\_ attribute shows the location:

```
> > > pyfits.__file__
'C:\\Python23\\lib\\site-packages\\pyfits.pyc'
```
Note the double '\' characters in the file specifications; Python uses  $\setminus$  as its escape character (which means that the following character is interpreted in a special way. For example,  $\n \times$  means "newline",  $\nt$  means "tab" and  $\na$ means "ring the terminal bell"). So if you really \_want\_ a backslash, you have to escape it with another backslash. Also note that the extension of the pyfits module is .pyc instead of .py; the .pyc file is the bytecode compiled version of the .py file that is automatically generated whenever a new version of the module is executed.

I have a FITS table of FUSE data in my current directory, with the imaginative name of 'fuse.fits'

```
>>> pyfits.info('fuse.fits')
Filename: fuse.fits
No. Name Type Cards Dimensions Format
0 PRIMARY PrimaryHDU 365 () Int16
1 SPECTRUM BinTableHDU 35 1R x 7C [10001E,
10001E, 10001E, 10001J, 10001E, 10001E, 10001I]
>>> tab = pyfits.getdata('fuse.fits') # returns table as record array
```
PyFITS record arrays have a names attribute that contains the names of the different columns of the array (there is also a format attribute that describes the type and contents of each column).

```
>>> tab.names
['WAVE', 'FLUX', 'ERROR', 'COUNTS', 'WEIGHTS', 'BKGD', 'QUALITY']
>>> tab.formats
['10001Float32', '10001Float32', '10001Float32', '10001Float32',
'10001Float32', '10001Float32', '10001Int16']
```
The latter indicates that each column element contains a 10001 element array of the types indicated.

>>> tab.shape  $(1, )$ 

The table only has one row. Each of the columns may be accessed as it own array by using the field method. Note that the shape of these column arrays is the combination of the number of rows and the size of the columns. Since in this case the colums contain arrays, the result will be two dimensional (albeit with one of the dimensions only having length one).

```
\Rightarrow > \Rightarrow wave = tab.field('wave')
>>> flux = tab.field('flux')
> > > flux.shape
(1, 10001)
```
The arrays obtained by the field method are not copies of the table data, but instead are views into the record array. If one modifies the contents of the array, then the table itself has changed. Likewise, if a record (i.e., row) of the record array is modified, the corresponding column array will change. This is best shown with a different table:

```
\Rightarrow \Rightarrow tab2 = getdata('table2.fits')
>>> tab2.shape # how many rows?
(3,)
>> tab2
```

```
array(
[(?M51', 13.5, 2),]('NGC4151', 5.7999999999999998, 5),
('Crab Nebula', 11.119999999999999, 3)],
formats=['1a13', '1Float64', '1Int16'],
shape=3,
names=['targname', 'flux', 'nobs'])
>>> col3 = tab2.field('nobs')
>> < col3array([2, 5, 3], type=Int16)
>> col1[2] = 99
>> tab2
array(
[('M51', 13.5, 2),('NGC4151', 5.7999999999999998, 5),
('Crab Nebula', 11.119999999999999, 99)],
formats=['1a13', '1Float64', '1Int16'],
shape=3,
names=['targname', 'flux', 'nobs'])
```
Numeric column arrays may be treated just like any other numarray array. Columns that contain character fields are returned as character arrays (with their own methods, described in the PyFITS User Manual)

Updated or modified tables can be written to FITS files using the same functions as for image or array data.

## 1.4 Quick introduction to plotting

The package matplotlib is used to plot arrays and display image data. This section gives a few examples of how to make quick plots. More examples will appear later in the tutorial (these plots assume that the .matplotlibrc file has been properly configured; the default version at STScI has been set up that way. There will be more information about the .matplotlibrc file later in the tutorial).

First, we must import the functional interface to matplotlib

>>> from pylab import \*

To plot flux vs wavelength:

> > > plot(wave, flux) [<matplotlib.lines.Line2D instance at 0x02A07440>]

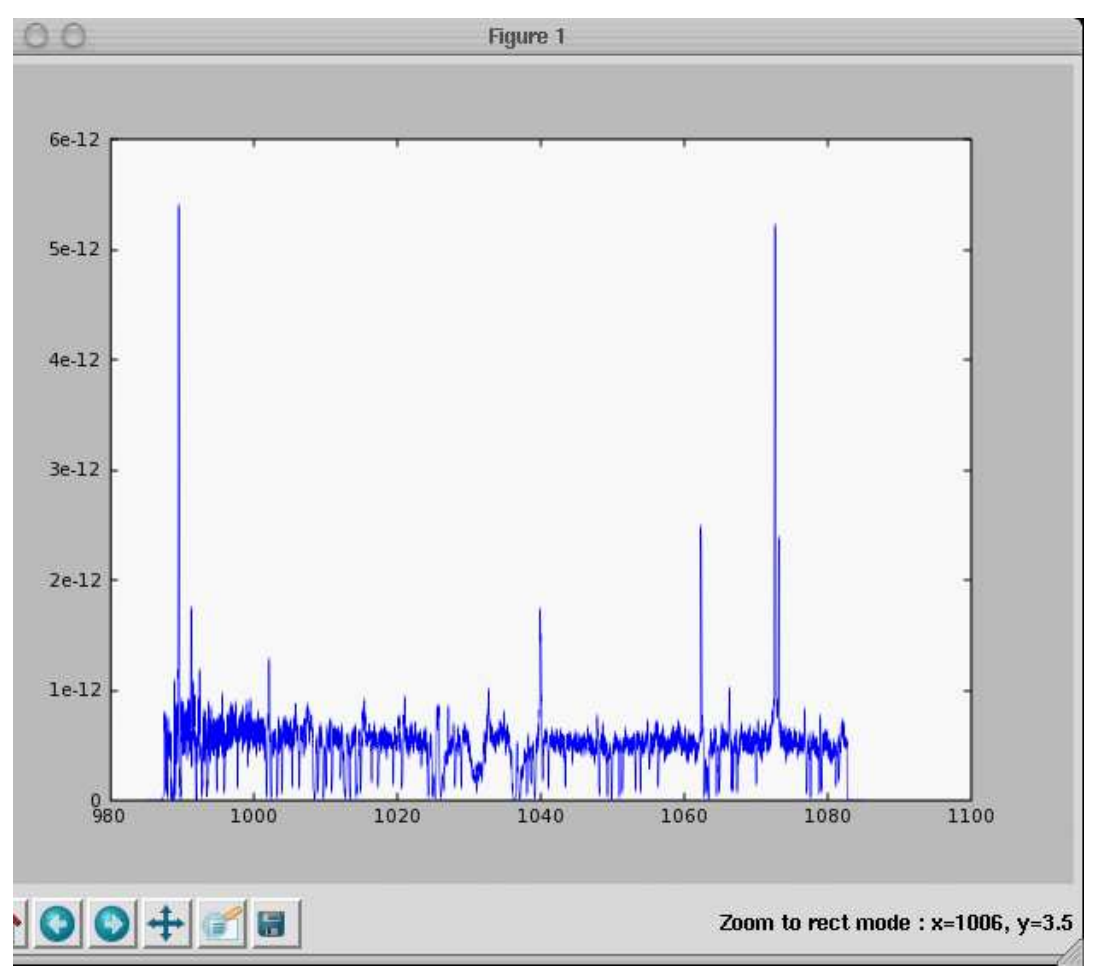

Note that the resulting plot is interactive. The toolbar at the bottom is used for a number of actions. The button with arrows arranged in a cross pattern is used for panning or zooming the plot. In this mode the zooming is accomplished by using the middle mouse button; dragging it in the x direction affects the zoom in that direction and likewise for the y direction. The button with a magnifying glass and rectangle is used for the familiar zoom to rectangle (use the left mouse button to drag define a rectangle that will be the new view region for the plot. The left and right arrow buttons can be used to restore different views of the plot (a history is kept of every zoom and pan). The button with a house will return it the the original view. The button with a diskette allows one to save the plot to a .png or postscript file. You can resize the window and the plot will re-adjust to the new window size.

Also note that this and many of the other pylab commands result in a cryptic printout. That's because these function calls return a value. In Python when you are in an interactive mode, the act of entering a value at the command line, whether it is a literal value, evaluated expression, or return value of a function, Python attempts to print out some information on it. Sometimes that shows you the value of the object (if it is simple enough) like for numeric values or strings, or sometimes it just shows the type of the object, which is what is being shown here. The functions return a value so that you can assign it to a variable to manipulate the plot later (it's not necessary to do that though). We are likely to change the behavior of the object so that nothing is printed (even though it is still returned) so your session screen will not be cluttered with these messages.

It is possible to customize plots in many ways. This section will just illustrate a few possibilities

```
>>> xlabel(r'$\lambda (\angstrom)$', size=13)
<matplotlib.text.Text instance at 0x029A9F30>
> > > ylabel('Flux')
<matplotlib.text.Text instance at 0x02A07BC0>
```
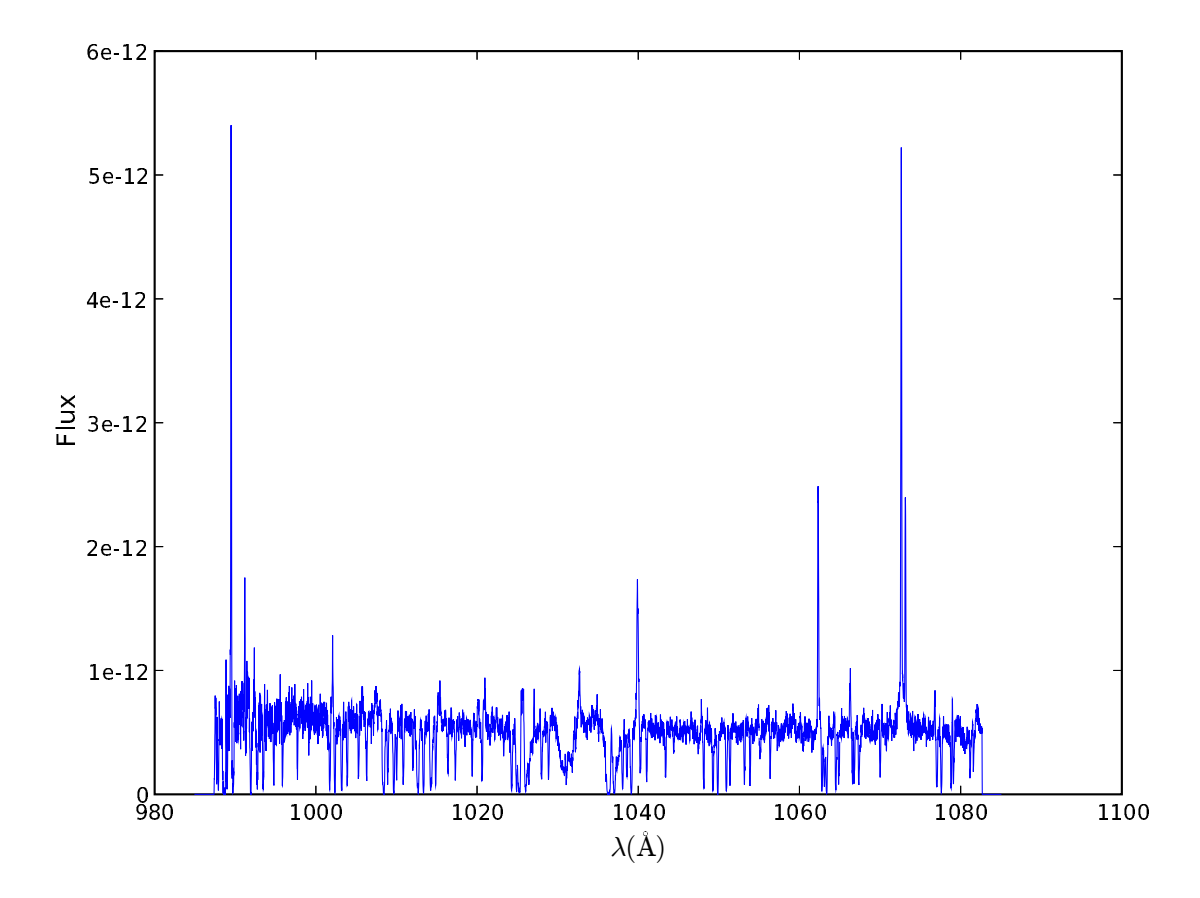

One can add standard axis labels. This example shows that it is possible to use special symbols using T<sub>E</sub>X notation.

Overplots are possible. First we make a smoothed spectrum to overplot.

```
>>> from numarray.convolve import boxcar # yet another way to import functions
> > > sflux = boxcar(flux.flat, (100,)) # smooth flux array using size 100 box
>>> plot(wave, sflux, '--r', hold=True) # overplot red dashed line
[<matplotlib.lines.Line2D instance at 0x0461FC60>]
```
This example shows that one can use the hold keyword to overplot, and how to use different colors and linestyles. This case uses a terse representation (– for dashed and r for red) to set the values, but there are more verbose ways to set these attibutes. As an aside, the function that matplotlib uses are closely patterned after matlab. Next we subsample the array to overplot circles and error bars for just those points.

```
>>> subwave = wave.flat[::100] # sample every 100 wavelengths
\Rightarrow > \Rightarrow subflux = flux.flat[::100]
>>> plot(subwave, subflat,'og', hold=True) # overplot points as green circles
[<matplotlib.lines.Line2D instance at 0x046EBE40>]
>>> error = tab.field('error')
\rightarrow > \rightarrow suberror = error.flat [::100]
>>> errorbar(subwave, subflux, suberror, fmt='.k', hold=True)
(<matplotlib.lines.Line2D instance at 0x046EBEE0>, <a list of 204 Line2D errorbar objects>)
```
Adding legends is simple:

>>> legend(('unsmoothed', 'smoothed', 'every 100')) <matplotlib.legend.Legend instance at 0x04978D28>

As is adding arbitrary text.

>>> text(1007., 0.5e-12, 'Hi There') <matplotlib.text.Text instance at 0x04B27328>

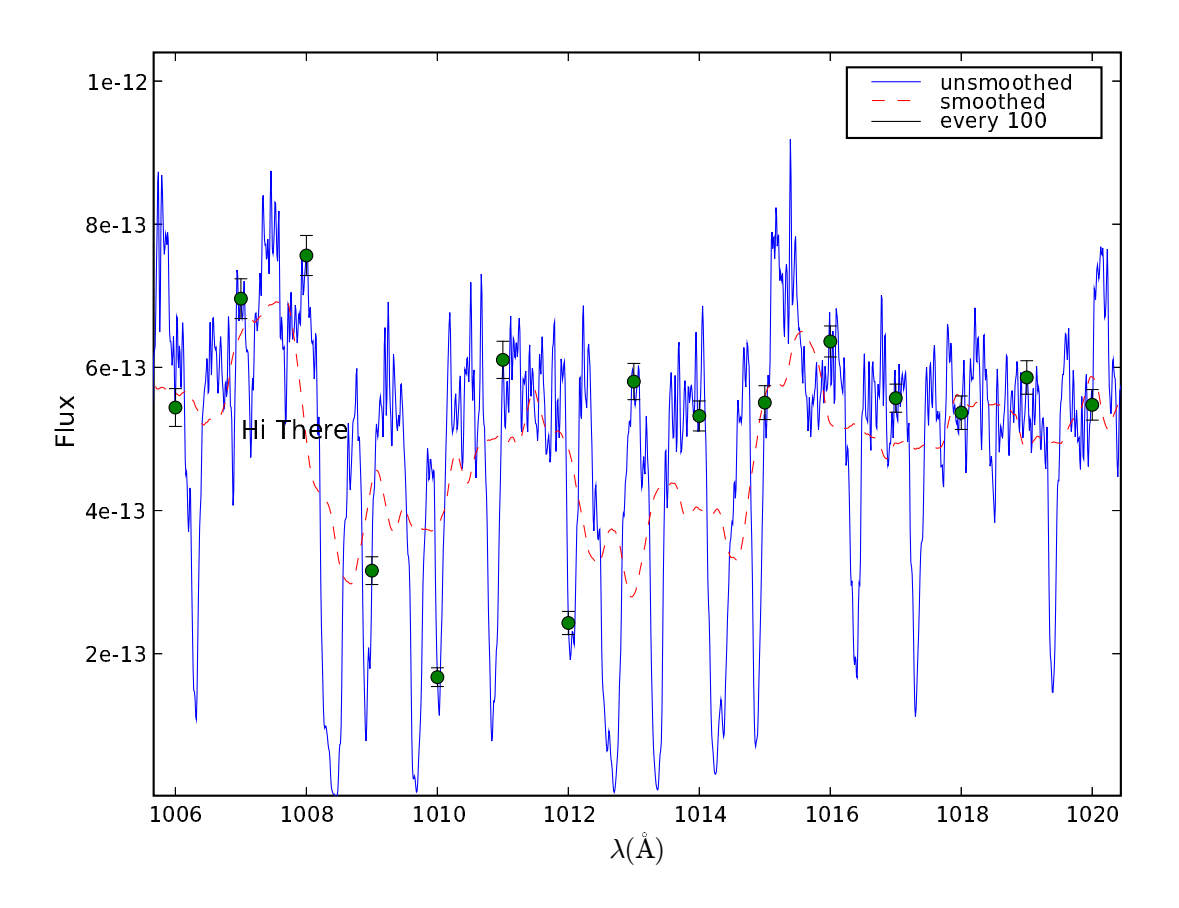

Matplotlib uses a very different style from IDL regarding how different devices are handled. Underneath the hood, matplotlib saves all the information to make the plot; as a result, it is simple to regenerate the plot for other devices without having to regenerate the plotting commands themselves (it's also why the figures can be interactive). The following saves the figure to a .png and postscript file.

>>> savefig('fuse.png') >>> savefig('fuse.ps')

## 1.5 A little background on Python sequences

Python has a few, powerful built-in "sequence" data types that are widely used. You have already encountered 3 of them.

## 1.5.1 Strings

Strings are so ubiquitous, that it may seem strange treating them as a special data structure. That they share much with the other two (and arrays) will be come clearer soon. First we'll note here that there are several ways

to define literal strings. One can define them in the ordinary sense using either single quotes (') or double quotes ("). Furthermore, one can define multiline strings using triple single or double quotes to start and end the string. For example:

```
>> s = ""This is an example
of a multi-line string that
goes on and on and on."'
>> s
'This is an example\nof a string that\ngoes on and on\nand on'
> > > print s
This is an example
of a string that
goes on and on
and on
```
As with C, one uses the backslash character in combination with others to denote special characters. The most common is  $\n\rightharpoonup$ n for new line (which means one uses  $\setminus \iota$  to indicate a single  $\setminus$  is desired). See the Python documentation for the full set. For certain cases (like regular expressions or MS Windows path names), it is more desirable to avoid special intepretation of backslashes. This is accomplished by prefacing the string with an r (for 'raw' mode):

>>> print "two lines \n in this example" two lines in this example >>> print r"but not \n this one" but not \n this one

Strings are full fledged Python objects with many useful methods for manipulating them. The following is a brief list of all those available with a few examples illustrating their use. Details on their use can be found in the Python library documentation, the references in Appendix A or any introductory Python book.

```
capitalize() # capitalize first character
center(width ,[fillchar]) # return string centered in string of
                               width specified with optional fill char
count(sub [,start[,end]]) # return number of occurences of substring
decode([encoding[,errors]]) # see documentation
encode([encoding[,errors]]) # see documentation
endswith(suffix[,start[,end]])) # True if string ends with suffix
expandtabs([tabsize]) \qquad # defaults to 8 spaces
find(substring[,start[,end]]) # returns position of substring found
index(substring[,start[,end]]) # like find but raises exception on failure
isalnum() \qquad # true if all characters are alphanumeric
isdigit() \qquad # true if all characters are digits
islower() \qquad # true if all characters are lowercase
isspace() \qquad # true if all characters are whitespace
istitle() # true if title<br>basedisupper() \qquad # true if all characters are uppercase
join(seq) * use string to join strings in the seq
```

```
ljust(width[,fillchar]) # return string left justified
                                  within string of specified width
lower() \qquad # convert to lower case
lstrip([chars]) # strip leading whitespace (and optional
                                  characters specified)
replace(old, new [,count]) # substitute "old" substring
                                  with "new" string
rfind(substring[,start[,edn]]) # return position of rightmost match of substring
rindex(substring[,start[,end]]) # like rfind but raises exception on failure
rjust(width[,fillchar]) # like ljust but right justified instead
rsplit([sep[maxsplit]]) # similar to split, see documentation
split([sep[,maxsplit]) \qquad # return list of words delimited by
                                  whitespace (or optional sep string)
splitlines([keepends]) \qquad \qquad \qquad # returns list of lines within string
startswith(prefix[.start[,end]]) # true if string begins with prefix
strip([chars]) \qquad # strip leading and trailing whitespace
swapcase() \qquad # switch lower to upper case and visa versa
title() \qquad # return title cased version
translate(table[,deletechars]) # maps characters using table
upper() \qquad # convert to upper case
zfill(width) # left fill string with zeros to given width
>>> "hello world".upper()
"HELLO WORLD"
>> s = "hello world"
> > > s.find("world")
6
\rightarrow > s.endwith("1d")
True
\gg s.split()
```
#### 1.5.2 Lists

Think of lists as one dimensional arrays that can contain anything for its elements. Unlike arrays, the elements of a list can be different kinds of objects (including other lists) and the list can change in size. Lists are created using simple brackets, e.g.:

 $\Rightarrow$  >  $\Rightarrow$  mylist = [1, 'hello'', [2,3]]

This particular list contains 3 objects, the integer value 1, the string "hello" and the list [2, 3].

Empty lists are permitted:

['hello', 'world]

 $>>$  mylist =  $[]$ 

Lists also have several methods:

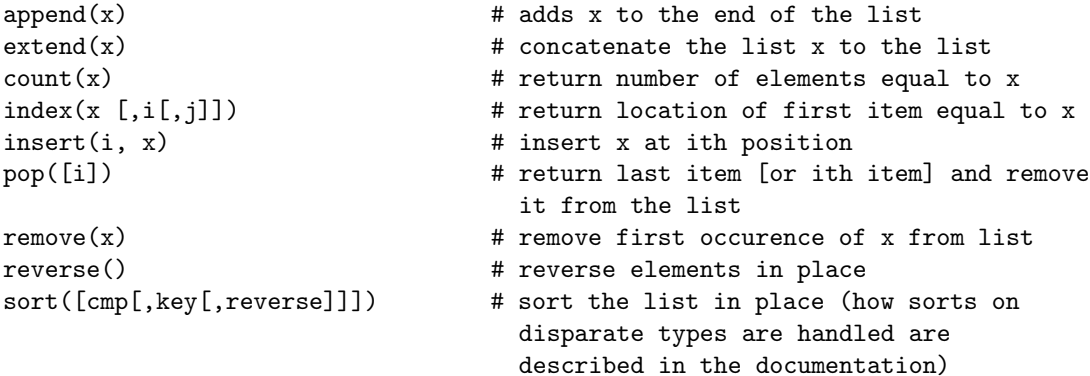

#### 1.5.3 Tuples

One can view tuples as just like lists in some respects. They are created from lists of items within a pair of parentheses. For example:

 $\gg$  >  $\gg$  mytuple =  $(1, 'hello', [2,3])$ 

Because parentheses are also used in expressions, there is the odd case of creating a tuple with only one element:

 $\Rightarrow$  >  $\Rightarrow$  mytuple = (2) # not a tuple!

doesn't work since (2) is evaluated as the integer 2 instead of a tuple. For single element tuples it is necessary to follow the element with a comma:

>>> mytuple =  $(2, )$  # this is a tuple

Likewise, empty tuples are permitted:

 $>>$  mytuple = ()

If tuples are a lot like lists why are they needed? They differ in one important characteristic (why this is needed won't be explained here, just take our word for it). They cannot be changed once created; they are called immutable. Once that "list" of items is identified, that list remains unchanged (if the list contains mutable things like lists, it is possible to change the contents of mutable things within a tuple, but you can't remove that mutable item from the tuple). Tuples have no standard methods.

## 1.5.4 Standard operations on sequences

Sequences may be indexed and sliced just like arrays:

```
>> s[0]
'h'
\Rightarrow > \Rightarrow mylist2 = mylist[1:]
> > > mylist2
['hello", [2, 3]]
```
Note that unlike arrays, slices produce a new copy.

Likewise, index and slice asignment are permitted for lists (but not for tuples or strings, which are also immutable)

```
> > > mylist[0] = 99
> > > mylist
[99, "hello", [2, 3]]
>>> mylist2
[1, "hello", [2,3]] # note change doesn't appear on copy
\implies mylist[1:2] = [2,3,4]> > > mylist
[1, 2, 3, 4, [2, 3]]
```
Note that unlike arrays, slices may be assigned a different sized element. The list is suitably resized.

There are many built-in functions that work with sequences. An important one is len() which returns the length of the sequence. E.g,

 $\gg$  > len(s) 11

This function works on arrays as well (arrays are also sequences), but it will only return the length of the next dimension, not the total size:

```
>>> x = array([1,2], [3,4]])> > > print x
[[1 2]
[3 4]]
\gg > \text{len}(x)2
```
For strings, lists and tuples, adding them concatenates them, multiplying them by an integer is equivalent to adding them that many times. All these operations result in new strings, lists, and tuples.

```
>>> "hello "+"world"
"hello world"
\rightarrow > [1, 2, 3] + [4, 5][1, 2, 3, 4, 5]>>> 5*'hello "
"hello hello hello hello hello "
```
#### 1.5.5 Dictionaries

Lists, strings and tuples are probably somewhat familiar to most of you. They look a bit like arrays, in that they have a certain number of elements in a sequence, and you can refer to each element of the sequence by using its index. Lists and tuples behave very much like arrays of pointers, where the pointers can point to integers, floating point values, strings, lists, etc. The methods allow one to do the kinds of things you need to do to arrays; insert/delete elements, replace elements of one type with another, count them, iterate over them, access them sequentially or directly, etc.

Dictionaries are different. Dictionaries define a mapping between a key and a value. The key can be either a string, an integer, a floating point number or a tuple (technically, it must be immutable, or unchangable), but not a list, dictionary, array or other user-created object, while the value has no limitations. So, here's a dictionary:

>>> thisdict =  $\{a': 26.7, 1: ['random string', 66.4], -6.3:"\}$ 

As dictionaries go, this one is pretty useless. There's a key whose name is the string 'a', with the floating point value of 26.7. The second key is the integer 1, and its value is the list containing a string and a floating point value. The third key is the floating point number -6.3, with the empty string as its value. Dictionaries are examples of a mapping data type, or associative array. The order of the key/value pairs in the dictionary is not related to the order in which the entries were accumulated; the only thing that matters is the association between the key and the value. So dictionaries are great for, for example, holding IRAF parameter/value sets, associating numbers with filter names, and passing keyword/value pairs to functions. Like lists, they have a decent set of built-in methods, so for a dictionary D:

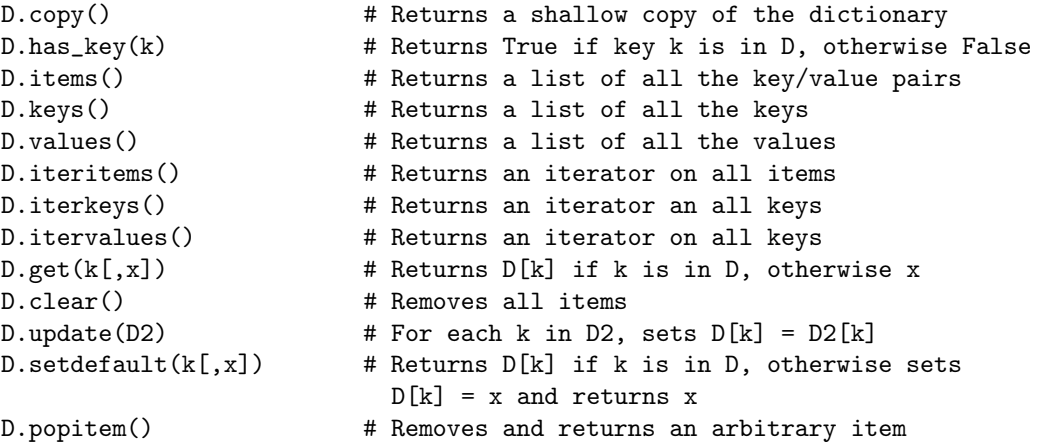

So, for example, we could store the ACS photometric zeropoints in a dictionary where the key is the name of the filter:

```
> > > zeropoints = {'F435W':25.779, 'F475W':26.168, 'F502N':22.352, 'F550M':24.867,
'F555W':25.724, 'F606W':26.398, 'F625W':25.731, 'F658N':22.365, 'F660N':21.389,
'F775W':25.256, 'F814W':25.501, 'F850LP':24.326, 'F892N':21.865}
>>> filter = hdr['filter1']
> > > if filter.find('CLEAR') != -1: filter = hdr['filter2']
>>> zp = zeropoints[filter]
```
Sweet, huh?

You will be seeing a lot more dictionaries over the next weeks, so you should learn to love them. The power afforded by dictionaries, lists, tuples and strings and their built-in methods is one of the great strengths of Python.

#### 1.5.6 A section about nothing

Python uses a special value to represent a null value called None. Functions that don't return a value actually return None. At the interactive prompt, a None value is not printed (but a print None will show its presence).

## 1.6 More on plotting

It is impossible in a short tutorial to cover all the aspects of plotting. The following will attempt to give a broad brush outline of matplotlib terminology, what functionality is available, and show a few examples.

#### 1.6.1 matplotlib lingo, configuration and modes of usage

The "whole" area that matplotlib uses for plotting is called a figure. Matplotlib supports multiple figures at the same time. Interactively, a figure corresponds to a window. A plot (a box area with axes and data points, ticks, title, and labels...) is called an axes object. There may be many of these in a figure. Underneath, matplotlib has a very object-oriented framework. It's possible to do quite a bit without knowing the details of it, but the most intricate or elaborate plots most likely will require some direct manipulation of these objects. For the most part this tutorial will avoid these but a few examples will be shown of this usage.

While there may be many figures and many axes on a figure, the matplotlib functional interface (i.e, pylab) has the concept of current figures, axes and images. It is to these that commands that operate on figures, axes, or images apply to. Typically most plots generate each in turn and so it usually isn't necessary to change the current figure, axes, or image except by the usual method of creating a new one. There are ways to change the current figure, axes, or image to a previous one. These will be covered in a later tutorial.

Matplotlib works with many "backends" which is another term for windowing systems or plotting formats. We recommend (for now anyway) using the standard, if not quite as snazzy, Tkinter windows. These are compatible with PyRAF graphics so that matplotlib can be used in the same session as PyRAF if you use the TkAgg backend.

Matplotlib has a very large number of configuration options. Some of these deal with backend defaults, some with display conventions, and default plotting styles (linewidth, color, background, etc.). The configuration file, .matplotlibrc, is a simple ascii file and for the most part, most of the settings are obvious in how they are to be set. Note that usage for interactive plotting requires a few changes to the standard .matplotlibrc file as downloaded (we have changed the defaults for our standard installation at STScI). A copy of this modified file may be obtained from http://stsdas.stsci.edu/python/.matplotlibrc. Matplotlib looks for this file in a number of locations including the current directory. There is an environmental variable that may be set to indicate where the file may be found if yours is not in a standard location.

Some of the complexity of matplotlib reflects the many kinds of usages it can be applied to. Plots generated in script mode generally have interactive mode disabled to prevent needless regenerations of plots. In such usage, one must explicitly ask for a plot to be rendered with the show() command. In interactive mode, one must avoid the show command otherwise it starts up a GUI window that will prevent input from being typed at the interactive command line. Using the standard Python interpreter, the only backend that supports interactive mode is TkAgg. This is due to the fact most windowing systems require an event loop to be running that conflicts with the Python interpreter input loop (Tkinter is special in that the Python interpreter makes special provisions for checking Tk events thus no event loop must be run). IPython has been developed to support running all the backends while accepting commands. Do not expect to be able to use a matplotlib backend while using a different windowing system within Python. Generally speaking, different windowing frameworks cannot coexist within the same process.

Since matplotlib takes its heritage from matlab, it tends toward using more functions to build a plot rather than many keyword arguments. Nevertheless, there are many plot parameters that may be set through keyword arguments.

The axes command allows arbitrary placement of plots within a figure (even allowing plots to be inset within others). For cases where one has a regular grid of plots (say  $2x2$ ) the subplot command is used to place these within the figure in a convenient way. See one of the examples later for its use.

Generally, matplotlib doesn't try to be too clever about layout. It has general rules for how much spaces is needed for tick labels and other plot titles and labels. If you have text that requires more space than that, It's up to you to replot with suitable adjustments to the parameters.

Because of the way that matplotlib renders interactive graphics (by drawing to internal memory and then moving to a display window), it is slow to display over networks (impossible over dial-ups, slow over broadband; gigabit networks are quite usable however)

#### 1.6.2 matplot functions

The following lists most of the functions available within pylab for quick perusal followed by several examples.

- basic plot types (with associated modifying functions)
	- bar: bar charts
	- barh: horizontal bar charts
	- boxplot: box and whisker plots
	- contour:
	- contourf: filled contours
	- errorbar: errorbar plot
	- hist: histogram plot
	- implot: display image within axes boundaries (resamples image)
	- loglog: log log plot
	- plot: x, y plots
	- pie
	- polar
	- quiver: vector field plot
	- scatter
	- semilogx: log x, linear y, x y plot
	- semilogy: linear x, log y, x y plot
	- stem
	- spy: plot sparsity pattern using markers
	- spy2: plot sparsity pattern using image
- plot decorators and modifiers
	- axhline: plot horizontal line across axes
	- axvline: plot vetical line across axes
	- axhspan: plot horizontal bar across axes
	- axvspan: plot vertical bar across axes
	- clabel: label contour lines
	- clim: adjust color limits of current image
	- grid: set whether grids are visible
- legend: add legend to current axes
- rgrids: customize the radial grids and labels for polar plots
- table: add table to axes
- text: add text to axes
- thetagrids: for polar plots
- title: add title to axes
- xlabel: add x axes label
- ylabel: add y axes label
- xlim: set/get x axes limits
- ylim: set/get y axes limits
- xticks: set/get x ticks
- yticks: set/get y ticsk
- figure functions
	- colorbar: add colorbar to current figure
	- figimage: display unresampled image in figure
	- figlegend: display legend for figure
	- figtext: add text to figure
- object creation/modification/mode/info functions
	- axes: create axes object on current figure
	- cla: clear current axes
	- clf: clear current figure
	- close: close a figure window
	- delaxes: delete axes object from the current figure
	- draw: force a redraw of the current figure
	- gca: get the current axes object
	- gcf: get the current figure
	- gci: get the current image
	- hold: set the hold state (overdraw or clear?)
	- ioff: set interactive mode off
	- ion: set interactive mode on
	- isinteractive: test for interactive mode
	- ishold: test for hold mode
	- rc: control the default parameters
	- subplot: create an axes within a grid of axes
- color table functions
	- autumn, bone, cool, copper, flag, gray, hot, hsv, pink, prism, spring, summer, winter

## 1.7 Plotting mini-Cookbook

## 1.7.1 customizing standard plots

The two tables below list the properties of data and text properties and information about what values they can take. The variants shown in parentheses indicate acceptable abbreviations when used as keywords.

## Data properties

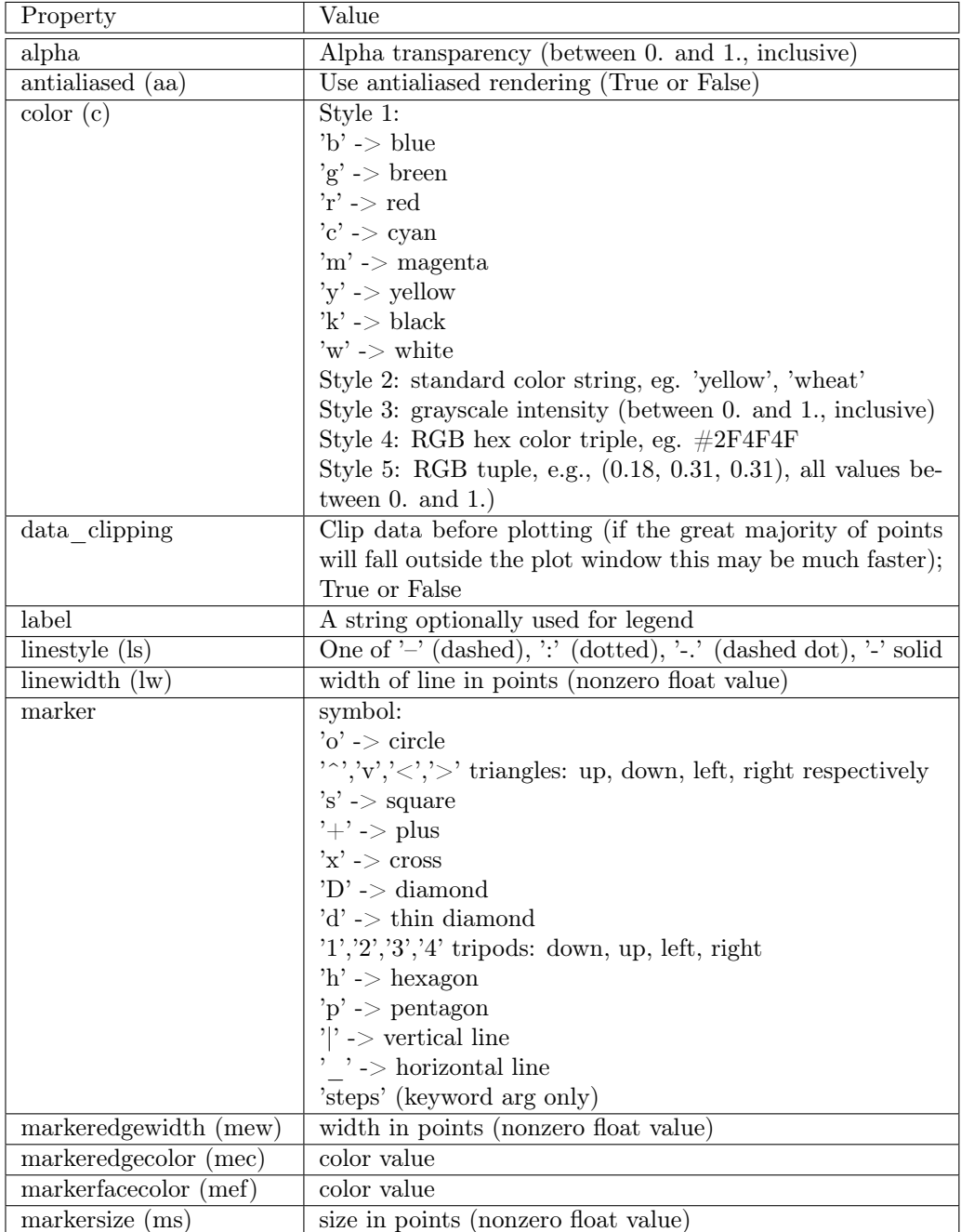

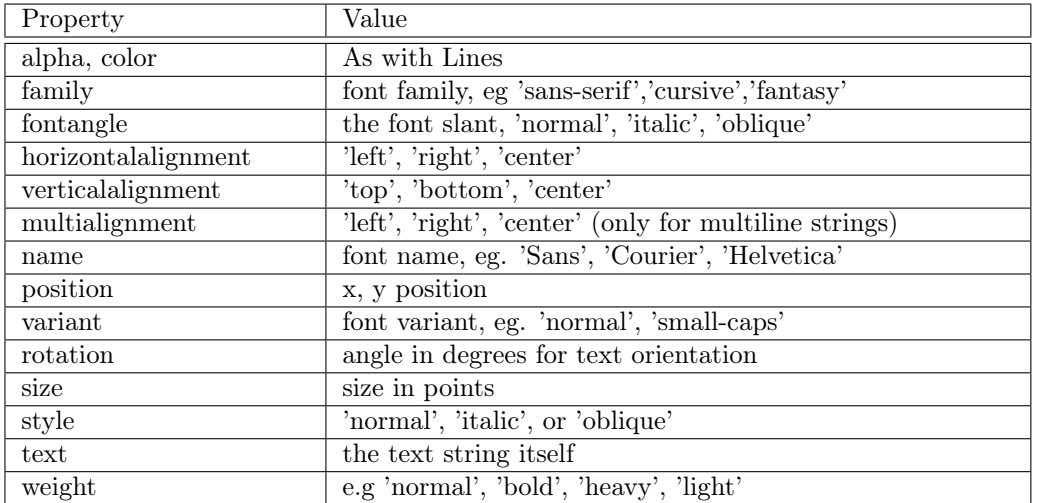

The following describes text attributes (those shared with lines are not detailed)

These two sets of properties are the most ubiquitous. Others tend to be specialized to a specific task or function. The following illustrates with some examples (plots are not shown) starting with the ways of specifying red for a plotline

```
>> x = \text{arge}(100.)>>> y = (x/100.)**2>>> plot(x,y,'r')>>> plot(x, y, c='red')>>> plot(x,y, color='#ff0000')\Rightarrow > > lines = plot(x,y) \qquad # lines is a list of objects, each has set methods
                                          for each property
>>> set(lines, 'color', (1.,0,0)) # or
>>> lines[0].set_color('red') ; draw() # object manipulation example
>>> plot(y[::10], 'g>:',markersize=20') # every 10 points with large green triangles and
                                          dotted line
```
And more examples specifying text:

>>> textobj = xlabel('hello', color='red', ha='right') >>> set(textobj, 'color', 'wheat') # change color >>> set(textobj, 'size', 5) # change size

#### 1.7.2 "implot" example

You can duplicate simple use of the IRAF task implot like this:

>>> pixdata = pyfits.getdata('pix.fits') >>> plot(pixdata[100], hold=False) # plots row 101 > > > plot(pixdata[:,200],hold=True) #overplots col 201

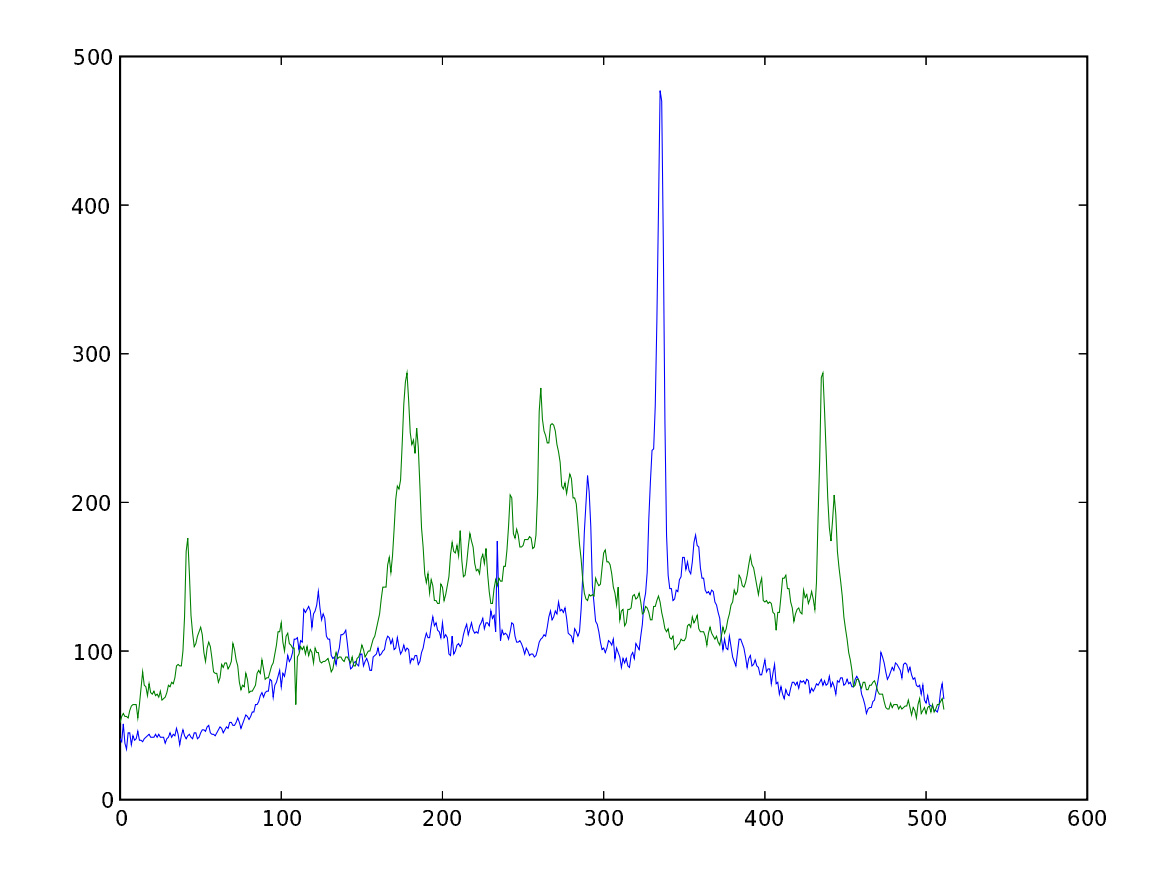

## 1.7.3 imshow example

Images can be displayed both using numdisplay, which was introduced in the last tutorial and works perfectly well on Windows with DS9, and the matplotlib imshow command:

```
>>> import numdisplay
> > > numdisplay.open()
> > > numdisplay.display(pixdata,z1=0,z2=1000)
>>> clf() \Rightarrow + clears the current figure
> > > imshow(pixdata,vmin=0,vmax=1000)
>>> gray() \longrightarrow + loads a greyscale color table
```
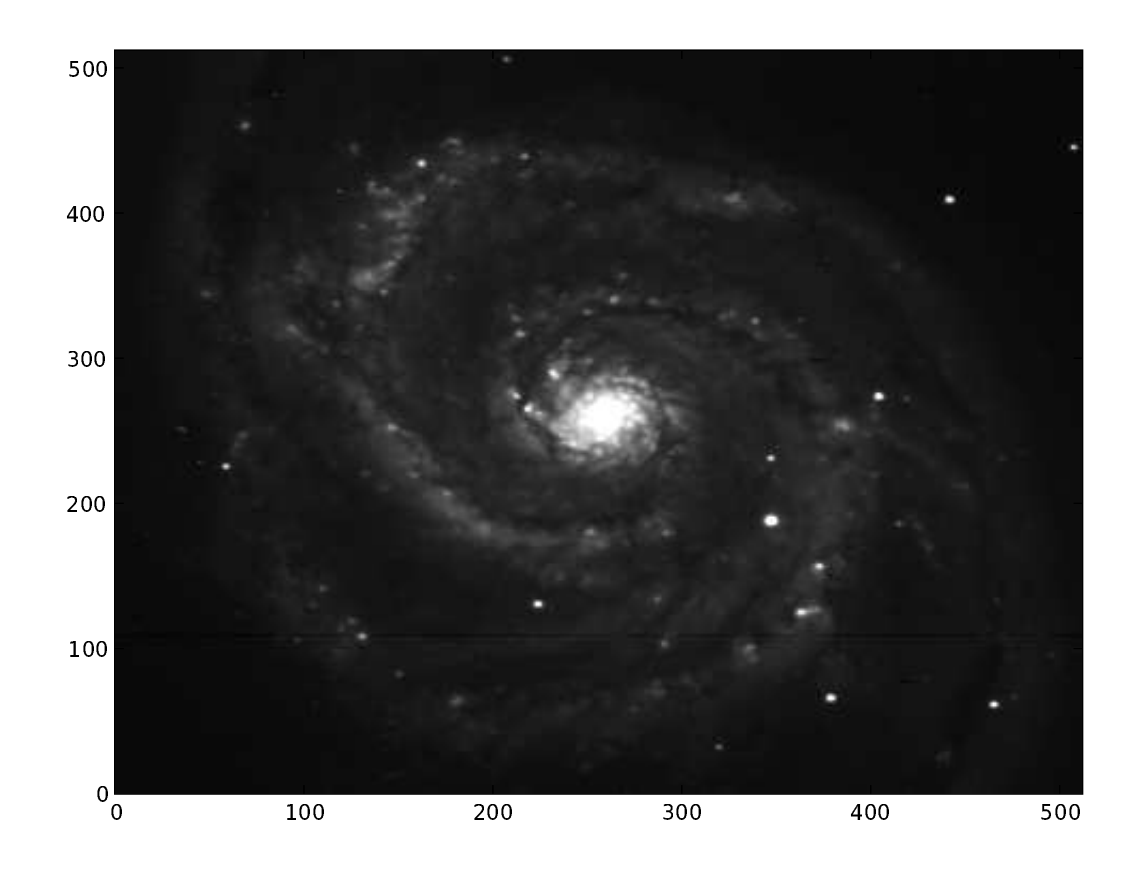

The default type of display in Matplotlib "out of the box" has the Y coordinate increasing from top to bottom. This behavior can be overriden by changing a line in the .matplotlibrc file:

image.origin : lower

The .matplotlibrc that is the default on STScI unix systems (Solaris, Linux and Mac) has this already set up.If you are using Windows, you will need to get the STScI default .matplotlibrc from one of the Unix systems, or from the web.

imshow will resample the data to fit into the figure using a defined interpolation scheme. The default is set by the image.interpolation parameter in the .matplotlibrc file (bilinear on STScI systems), but this can be set to one of bicubic, bilinear, blackman100, blackman256, blackman64, nearest, sinc144, sinc256, sinc64, spline16 and spline36. Most astronomers are used to blocky pixels that come from using the nearest pixel; so we can get this at run-time by doing

>>> imshow(pixdata, vmin=0, vmax=1000, interpolation='nearest')

## 1.7.4 figimage

figimage is like imshow, except no spatial resampling is performed. It also allows displaying RGB or RGB-alpha images. This function behaves more like the IDL TVSCL command. See the manual for more details.

#### 1.7.5 Histogram example

Histograms can be plotted using the hist command.

```
\implies pixdata[pixdata>256] = 256
```

```
> > > hist(pixdata,bins=256)
```
Duplicating the functionality of, for example, the IRAF imhistogram task will take a bit more work.

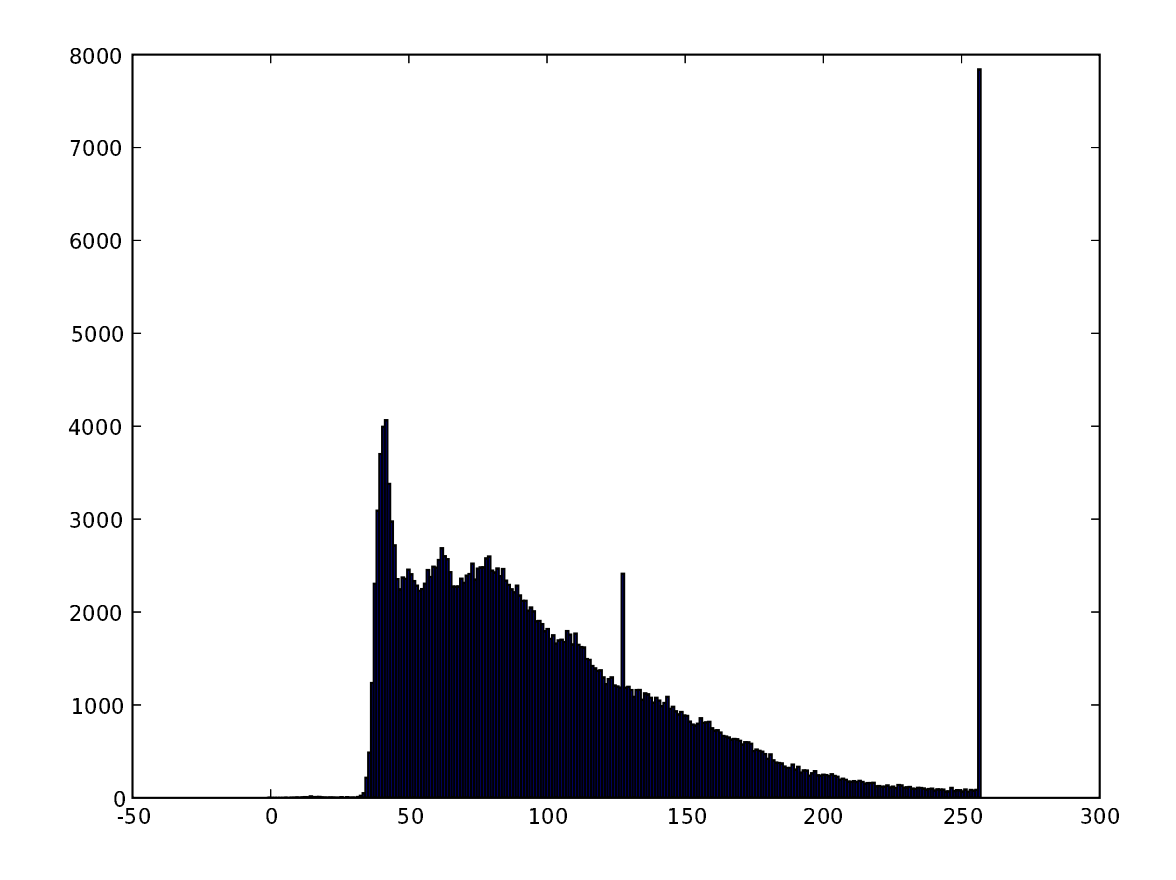

#### 1.7.6 contour example

Contour plotting was added by Nadia Dencheva. So, to overplot green contours at levels of 100,200,400 and 800, we can do:

```
> > > levels = [100,200,400,800]
>>> imshow(pixdata, vmin=0, vmax=1000, origin='lower')
> > > contour(pixdata,levels,colors=[1., 1., 1., 0.])
```
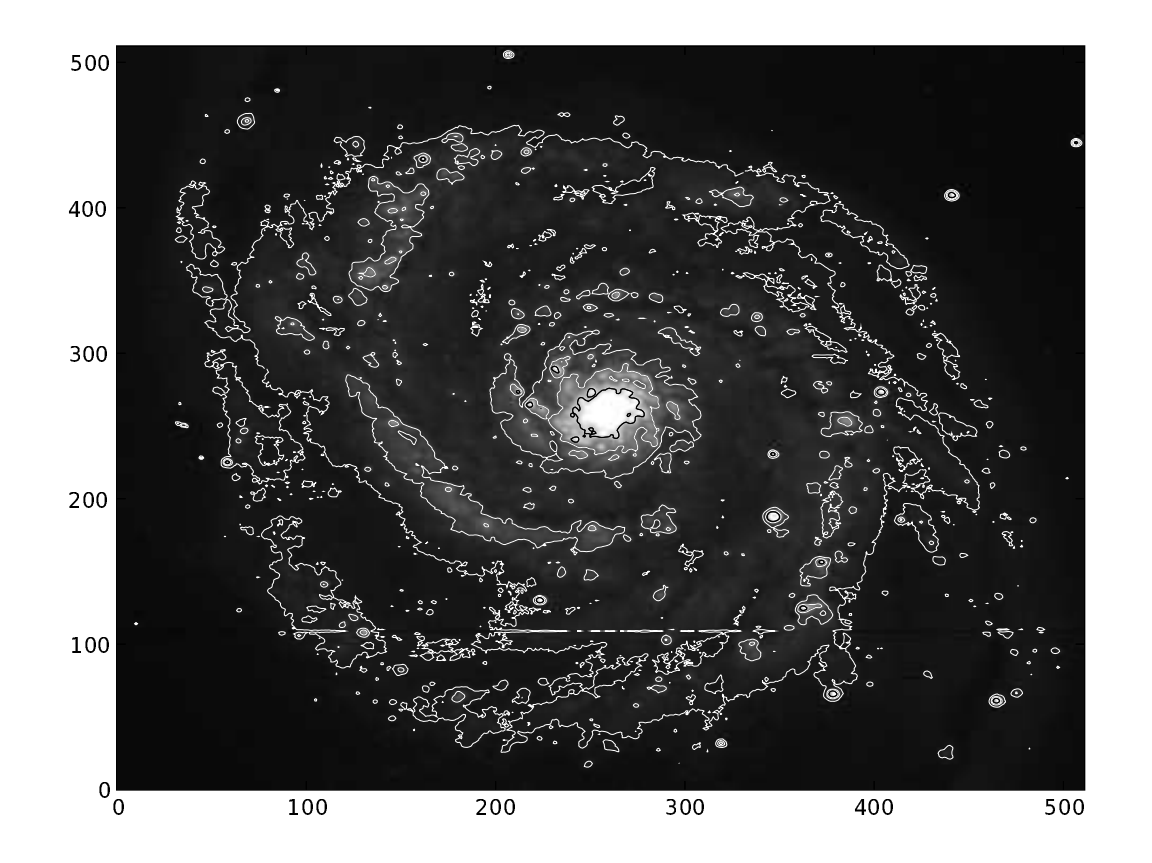

## 1.7.7 subplot example

You aren't limited to having one plot per page. The subplot command will divide the page into a user-specified number of plots:

```
> > > err = err*1.0e12
>> flux = flux*1.0e12
```
There's a bug in the axes code of Matplotlib that causes an exception when the upper and lower limits of the plot are too close to each other, so we multiply the data by 1.0e12 to guard against this.

>>> subplot(211) # Divide area into 2 vertically, 1 horizontally and select the first plot >>> plot(wavelength,flux)

>>> subplot(212) # Select second plot > > > plot(wavelength,error)

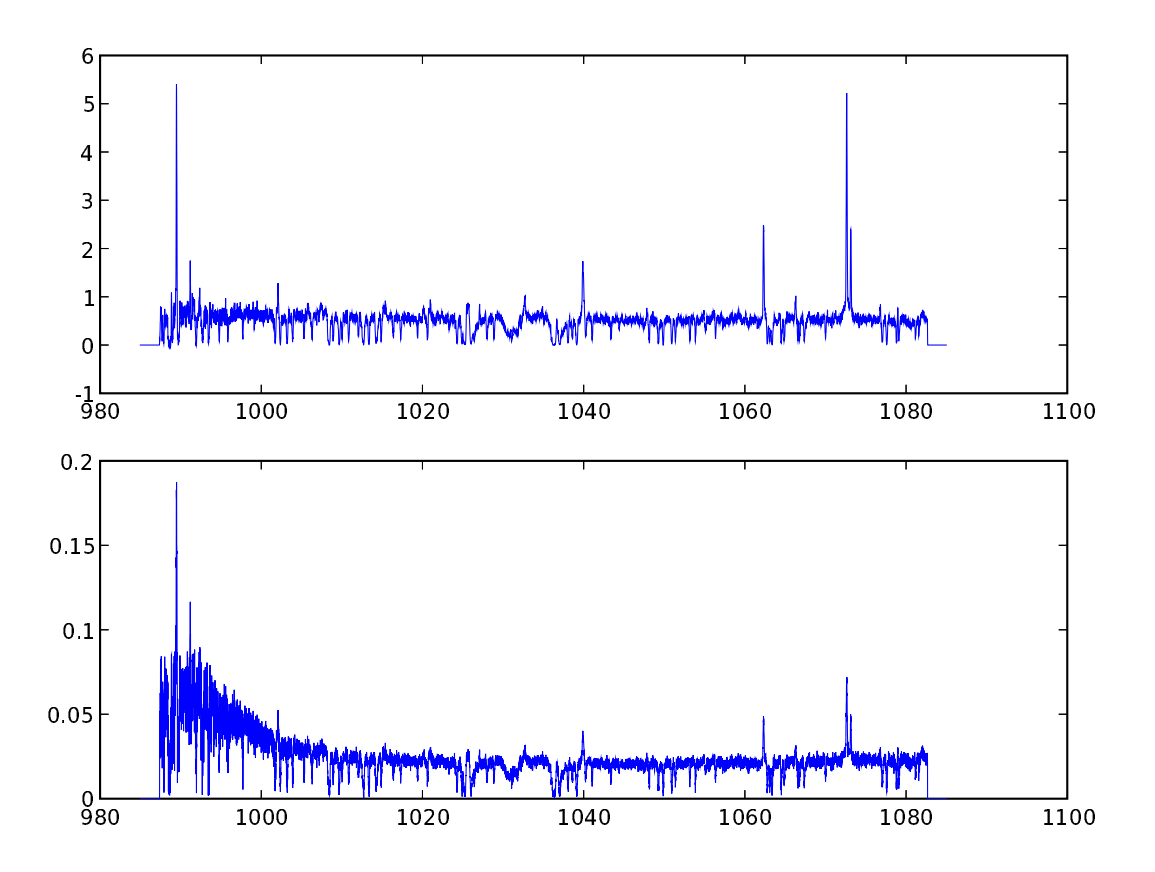

#### 1.7.8 readcursor example

Finally, it is possible to set up functions to interact with a plot using the event handling capabilities of Matplotlib. Like many other GUIs, Matplotlib provides an interface to the underlying GUI event handling mechanism. This is achieved using a callback function that is activated when a certain prescribed action is performed. The prescribed action could be a mouse button click, key press or mouse movement.You can set up a handler function to handle the event by registering the event you want to detect, and connecting your callback function with the required event. This is getting a little bit ahead of ourselves here, since we weren't going to explain functions until the next lesson, but it's impossible to explain event handling without it....

This is best explained using an example. Say you want to print the X and Y coordinates when you click the mouse in an image. Start by displaying the image in an imshow() window:

```
> > > imshow(pixdata, vmin=0, vmax=200)
```
Then set up a handler to print out the X and Y coordinates. This will be run every time the mouse button is clicked, until the "listener" function is killed.

```
>>> def clicker(event):
... if event.inaxes:
... print event.xdata, event.ydata
...
> > >
```
This is a very simple handler: it just checks whether the cursor is inside the figure (if event.inaxes), and if it it, it prints out the X and Y coordinates in data coordinates (i.e. in the coordinates as specified by the axes). If the cursor is outside the figure, nothing is done.

Now we set up a "listener" by connecting the event we are looking for ('button\_press\_event') with the function we will call (clicker).

```
>>> cid = connect('button_press_event', clicker)
```
The connect function returns a "connect id", which we will use when we want to kill the listener.

Now, when we press the mouse button when we are in the figure, we get the coordinates printed out on our screen. This works even if we zoom the image, since we have requested the coordinates in data space, so Matplotlib takes care of determining the X and Y coordinates correctly for us. When we're done, we can just do the following:

```
> > > disconnect(cid)
```
and we are no longer listening for button presses.

There are more details in the Matplotlib manual.

#### 1.8 Exercises

- 1. Using only Python tools, open the fits file fuse.fits, extract the flux and error columns from the table, and plot these against each other using plot(). Scale the flux and error by 1.0e12 before plotting.
- 2. Smooth pix.fits with a 31x31 boxcar filter (see first tutorial) and make a contour plot at 90, 70, 50, and 30, and 10% of the peak value of the smoothed image.
- 3. Repeat 2, except before generating a contour plot display the unsmoothed image underneath.
- 4. Change the colortable to gray and label your favorite feature with a mathematical expression
- 5. Save the result as a jpeg file and view it in your favorite jpeg viewer
- 6. Extra credit: parroting the readcursor example, write a short callback function to display a cross cut plot of a displayed image on a left mouse button click, and a vertical cut plot on a right button click (overplotting the image).

## Appendix D: IDL plotting compared with matplotlib

MATPLOTLIB for IDL Users

March 2005, Vicki Laidler About this document:

This is not a complete discussion of the power of matplotlib (the OO machinery) or pylab (the functional interface). This document only provides a translation from common IDL plotting functionality, and mentions a few of the additional capabilities provided by pylab. For a more complete discussion, you will eventually want to see the tutorial and the documentation for the pylab interface:

http://matplotlib.sourceforge.net/tutorial.html http://matplotlib.sourceforge.net/matplotlib.pylab.html This document also makes use of the PyFITS and numarray packages in its examples. Separate documentation packages exist for these as well:

http://www.stsci.edu/resources/software\_hardware/pyfits http://www.stsci.edu/resources/software\_hardware/numarray Setting up and customizing your Python environment: ==================================================

Whether you use PyRAF, ipython, or the default python interpreter, there are ways to automatically import your favorite modules at startup using a configuration file. See the documentation for those packages for details. The examples in this document will explicitly import all packages used. Setting up and customizing matplotlib: =====================================

You will want to modify your .matplotlibrc plot to use the correct backend for plotting, and to set some default behaviors. (The STScI versions of the default .matplotlibrc have already been modified to incorporate many of these changes.) If there is a .matplotlibrc file in your current directory, it will be used instead of the file in your home directory. This permits setting up different default environments for different purposes. You may also want to change the default behavior for image display to avoid interpolating, and set the image so that pixel (0,0) appears in the lower left of the window. image.interpolation : nearest # see help(imshow) for options image.origin : lower # lower | upper I also wanted to change the default colors and symbols. lines.marker : None # like !psym=0; plots are line plots by default lines.color : k # black lines.markerfacecolor : k # black lines.markeredgecolor : k # black

text.color : k # black Symbols will be solid colored, not hollow, unless you change markerfacecolor to match the color of the background. About overplotting behavior: ~~~~~~~~~~~~~~~~~~~~~~~~~~~<br>.

The default behavior for matplotlib is that every plot is a "smart" overplot, stretching the axes if necessary; and one must explicitly clear the axes, or clear the figure, to start a new plot. It's possible to change this behavior in the setup file, to get new plots by default

axes.hold : False # whether to clear the axes by default on

and override it by specifying the "hold" keyword in the plotting call. However I DO NOT recommend this; it takes a bit of getting used to, but I found it easier to completely change paradigms to "build up the plot piece by piece" than it is to remember which commands will decorate an existing plot and which won't. Some philosophical differences:

==============================

Matplotlib tends towards atomic commands to control each plot element independently, rather than keywords on a plot command. This takes getting used to, but adds versatility. Thus, it may take more commands to accomplish something in matplotlib than it does in IDL, but the advantage is that these commands can be done in any order, or repeatedly tweaked until it's just right.

This is particularly apparent when making hardcopy plots: the mode of operation is to tweak the plot until it looks the way you want, then press a button to save it to disk.

Since the pylab interface is essentially a set of convenience functions layered on top of the OO machinery, sometimes by different developers, there is occasionally a little bit of inconsistency in how things work between different functions. For instance the errorbar function violates the principle in the previous paragraph: it's not an atomic function that can be added to an existing plot; and the scatter function is more restrictive in its argument set than the plot function, but offers a couple of different keywords that add power.

Some syntactic differences:

===========================

You can NOT abbreviate a keyword argument in matplotlib. Some keywords have had some shorthand versions programmed in as alternates - for instance lw=2 instead of linewidth=2 - but you need to know the shorthand. Python uses indentation for loop control; leading spaces will cause an error if you are at the interactive command line. To issue 2 commands on the same line, use a semicolon instead of an ampersand.

#### The Rosetta Stone: ==================

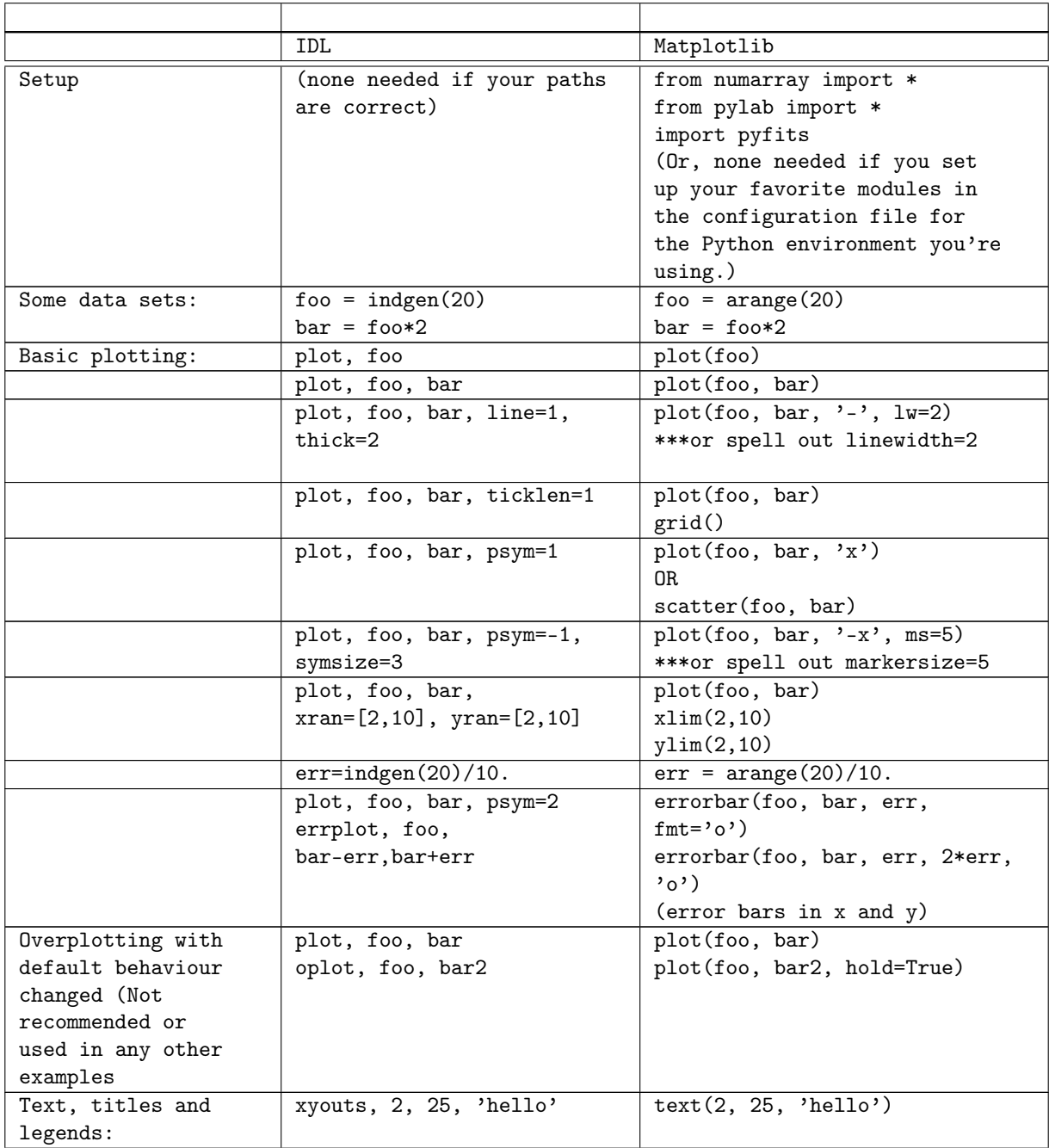

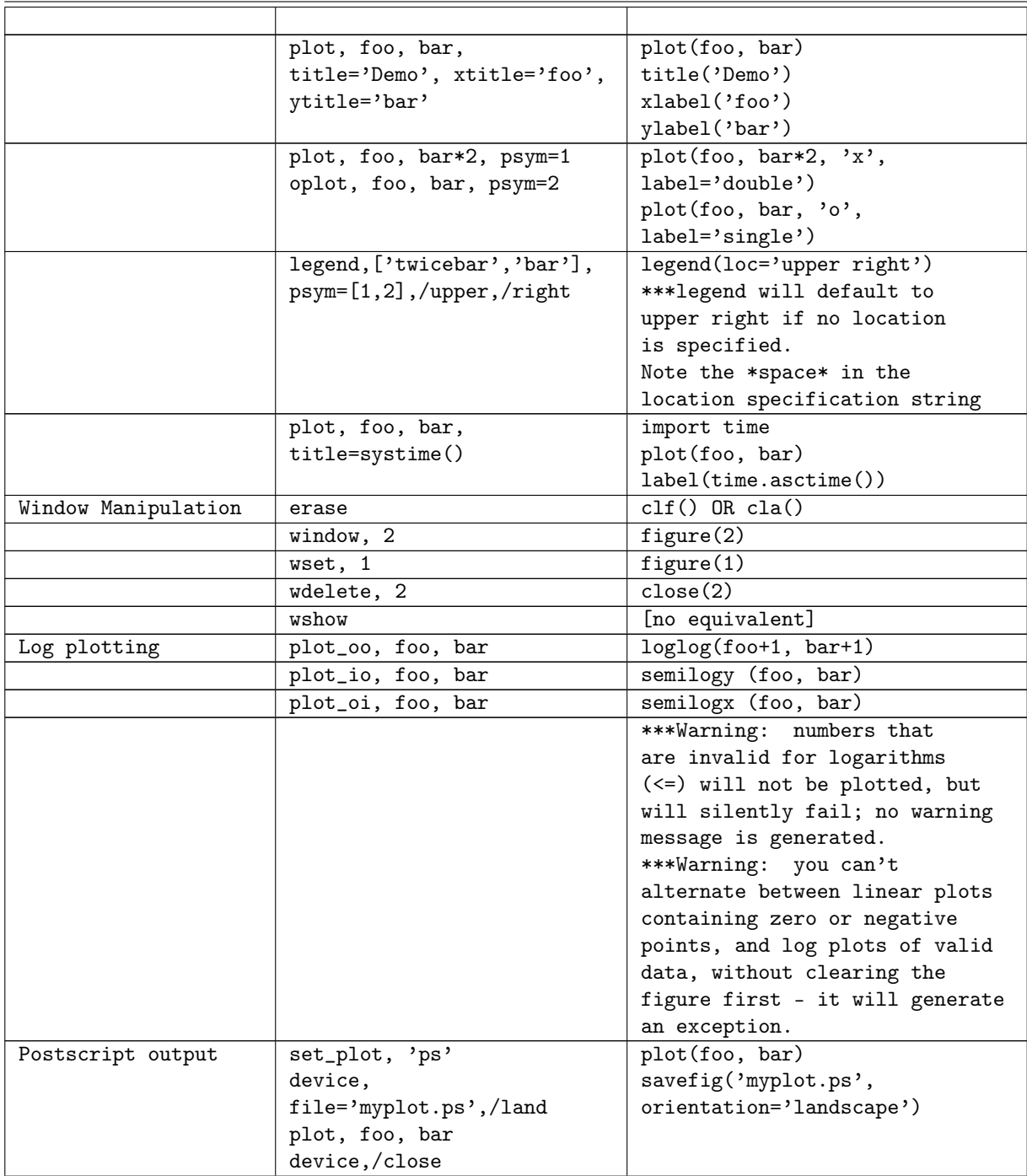

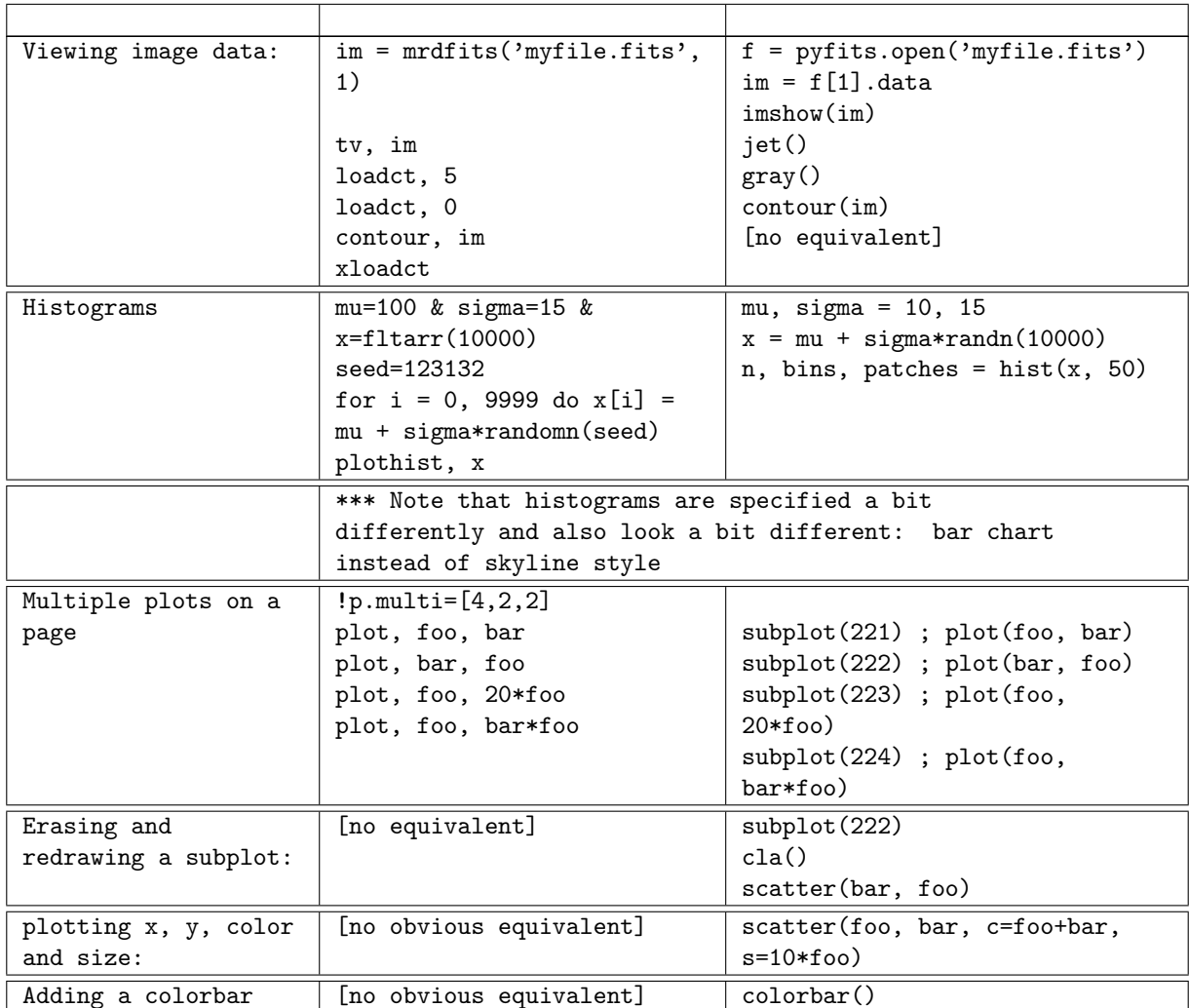

Some comparisons:

=================

Some additional functionality:

- modify axes without replotting

- add labels, generate hardcopy, without replotting

- colored lines and points, many more point styles

- smarter legends
- TeX-style math symbols supported

- interactive pan/zoom

Some functionality that is not yet conveniently wrapped:

(These are items that are available through the OO machinery, but are not yet wrapped into convenient functions for the interactive user. We welcome feedback on which of these would be most important

```
or useful!)
  - subtitles
  - loadct - to dynamically modify or flick through colortables
  - tvrdc,x,y - to read the xy position of the cursor
  - histogram specification by bin interval rather than number of bins
 Some still-missing functionality:
 (These are items for which the machinery has not yet been
 developed.)
  - surface plots
  - save - to save everything in an environment
  - journal - to capture commands & responses. (ipython can capture
 commands.)
Symbols, line styles, and colors:
=================================
!psym equivalences:
0 line
1 plus +
2 asterisk unsupported; overplotting + with x is close
3 dot .
4 diamond d
5 triangle \hat{ }6 square s
7 cross x
10 histogram ls='steps'
!linestyle equivalences:
1 solid -
2 dotted :
3 dashed --
4 dash-dot -.
   The following line styles are supported:
       - : solid line
       -- : dashed line
       -. : dash-dot line
       : : dotted line
       . : points
       , : pixels
       o : circle symbols
       ^ : triangle up symbols
       v : triangle down symbols
       < : triangle left symbols
> : triangle right symbols
      s : square symbols
       + : plus symbols
      x : cross symbols
      D : diamond symbols
       d : thin diamond symbols
```

```
1 : tripod down symbols
       2 : tripod up symbols
       3 : tripod left symbols
       4 : tripod right symbols
       h : hexagon symbols
       H : rotated hexagon symbols
       p : pentagon symbols
       | : vertical line symbols
             : horizontal line symbols
       steps : use gnuplot style 'steps' # kwarg only
   The following color strings are supported
       b : blue
       g : green
       r : red
       c : cyan
       m : magenta
       y : yellow
       k : black
       w : white
  Matplotlib also accepts rgb and colorname specifications (eg hex
       rgb, or "white").
Approximate color table equivalences:
loadct,0 gray()
loadct,1 almost bone()
loadct,3 almost copper()
loadct,13 almost jet()
Color tables for images:
autumn
bone
cool
copper
flag
gray
hot
hsv
jet
pink
prism
spring
summer
winter
The generic matplotlib tutorial:
===============================
```
http://matplotlib.sourceforge.net/tutorial.html